#### НАСТРОЙКА ЛОГОВ + ЗАПУСК РЕКЛАМЫ

С ПРЕДЫДУЩЕГО СЛАЙДА ТЫ ПОНЯЛ ЧТО РАБОТАТЬ БУДЕМ С ЛОГОВ ГЕРМАНИИ, А ПРОКСИ ПОКУПАЕМ С ПОДСЕТЬЮ 45.159. ОБЯЗАТЕЛЬНО ПРОВЕРЯЙТЕ НА НАЛИЧИЕ ПАРОЛЯ ОТ ПОЧТЫ, В ЛОГЕ. ПОДГРУЖАЕМ

КУКИ, И ЗАХОДИМ В ЛОГ. ЕСЛИ ВЫ ВСЕ ПРАВИЛЬНО СДЕЛАЛИ, И ЛОГ ВАЛИДНЫЙ, ТО ВЫ ДОЛЖНЫ BOЙТИ В УЧЕТКУ ГУГЛА. ДАЛЕЕ ЗАХОДИМ НА ГЛАВНУЮ СТРАНИЦУ ГУГЛА, И ПРОВЕРЯЕМ ЧТОБЫ **ΟΤΟΒΡΑЖΑΛΟ ΗΑΜ ΗΥЖΗΥЮ CTPAHY (ΓΕΡΜΑΗΝΑ)** ΠΟCΛΕ ΘΤΟΓΟ ΚΛИΚΑΕΜ ΗΑ ΠΡИΛΟЖΕΗИЯ ГУГЛ, И ЗАХОДИМ ВО ΒΚΛΑДКУ ΑΚΚΑУНТ (KONZO) ΗΑ ГЕРМАНСКОМ. ВО ВКЛАДКЕ АККАУНТ ПРОВЕРЯЕМ ВСЮ ИНФОРМАЦИЮ!

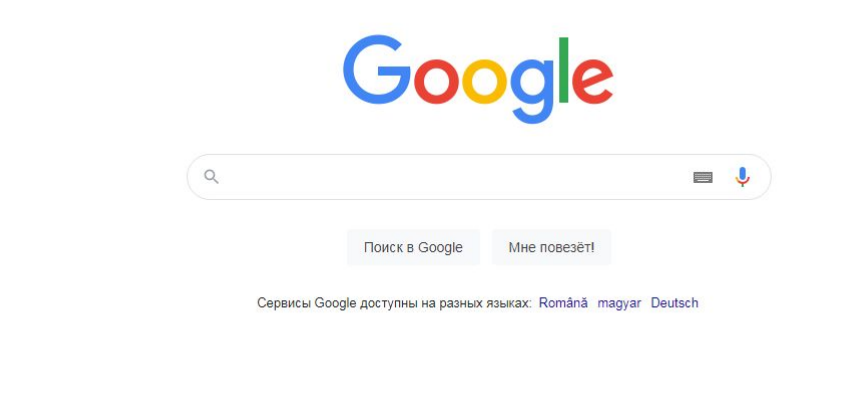

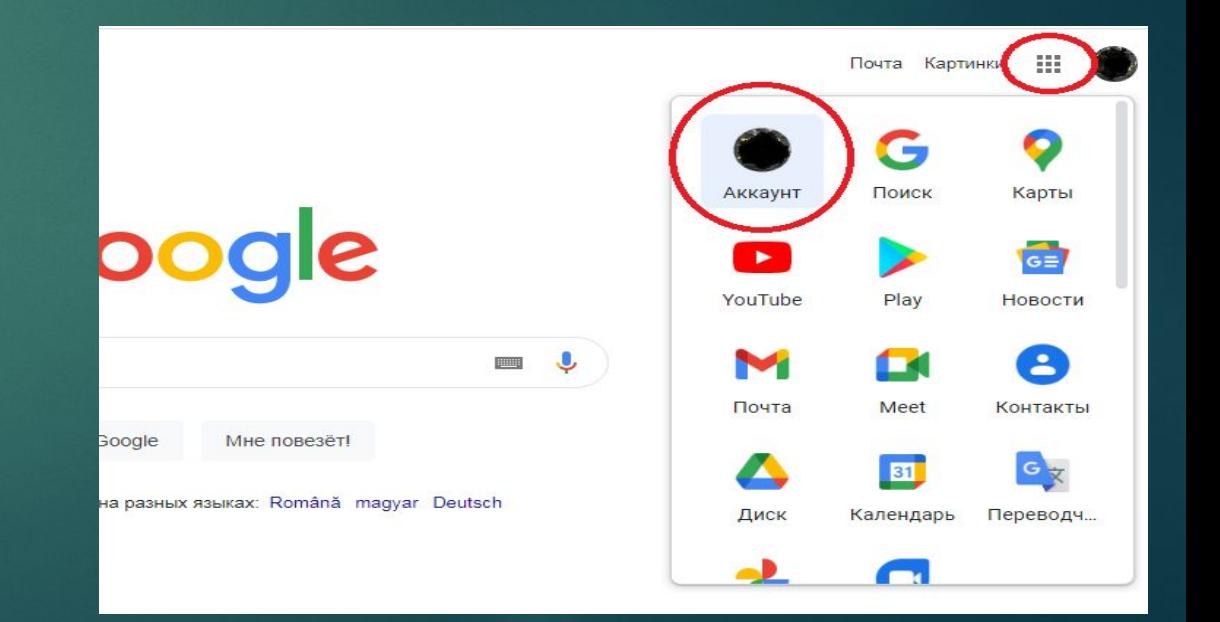

В личной информации проверяем когда было последнее изменение пароля. Еслипароль меняли достаточно давно, значит с этого лога можно начинать работать. Если же недавно сменили пароль, лучше сделать замену лога! Далее заходим во вкладку безопасность, и смотрим сколько устройств привязано к этой учетной записи. Если больше двух, значит можно работать с этого лога, если одно устройство – делаем замену! Ну и в конце заходим во вкладку платежи, способы оплаты. На этих логах уже подвязаны банковские аккаунты, с разными лимитами.

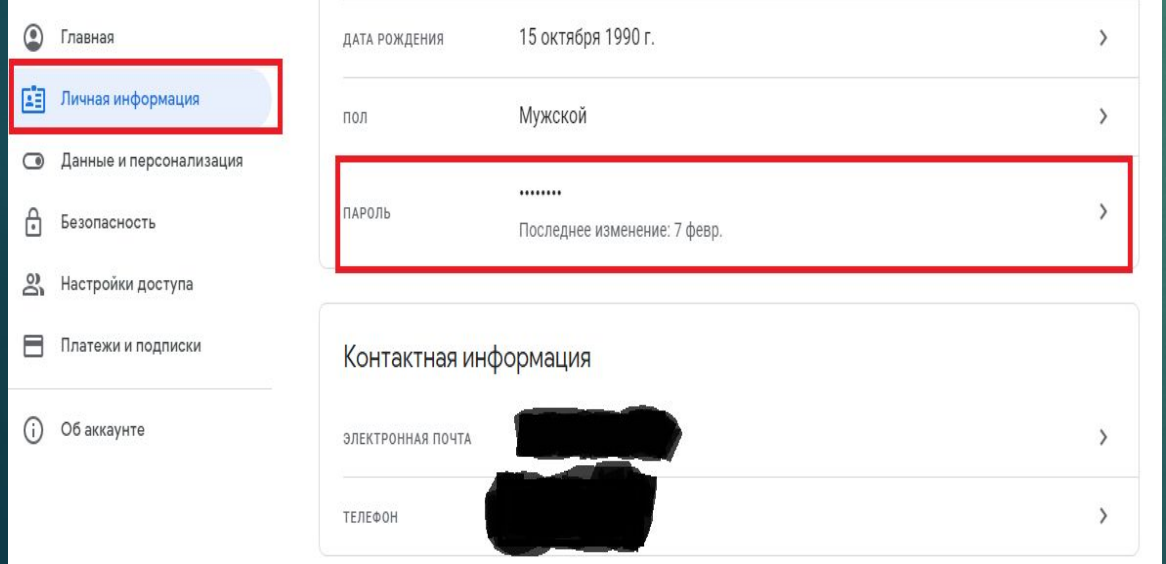

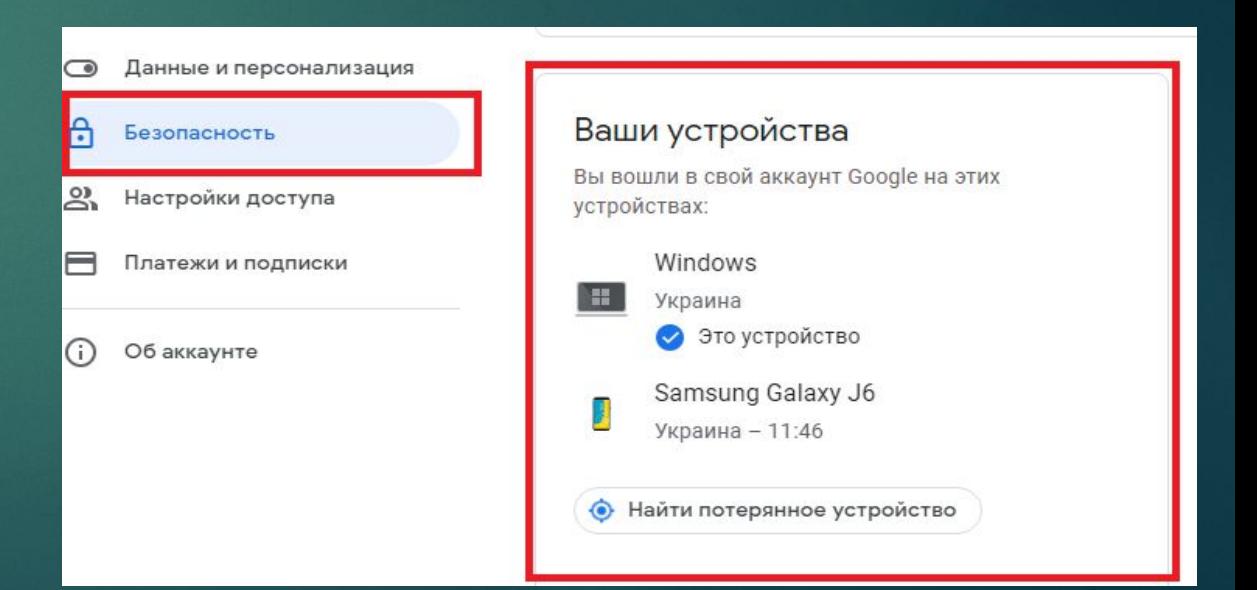

Дальше заходим на почту, и ставим фильтр на удаление разных уведомлений от гугла.

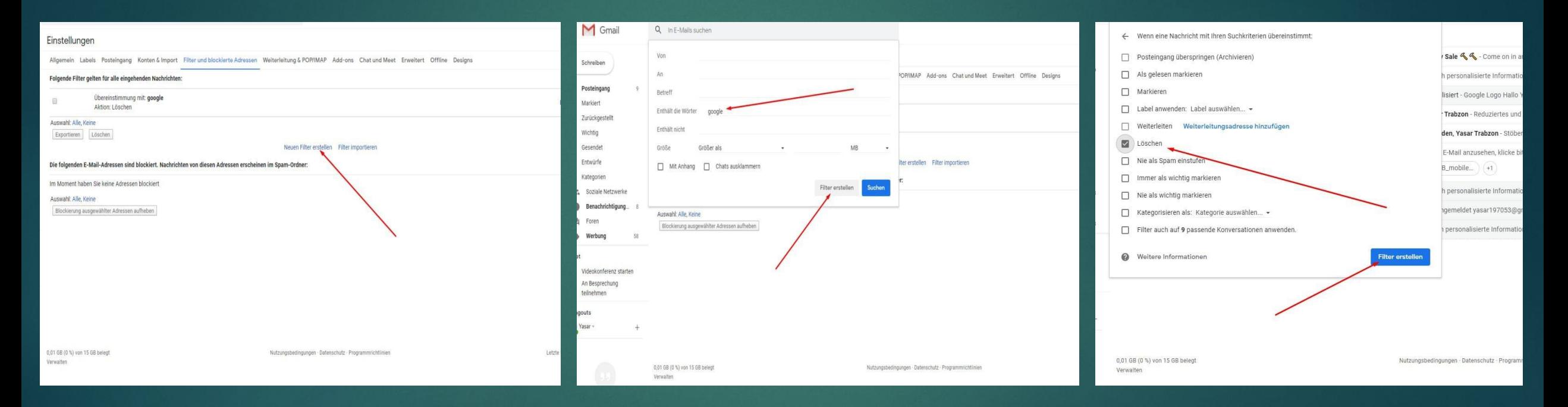

После этого заходим в гугл адс, и приступаем к запуску рекламной компании.

Для того чтобы зайти в гугл адс, кликаем на приложения гугл, и выбираем гугл реклама. Далее, выбираем создать новую компанию, цель компании – установки приложений, выбираем андроид, и прописываем название прилки. Портрет ца, гео и креосы скину в чат!

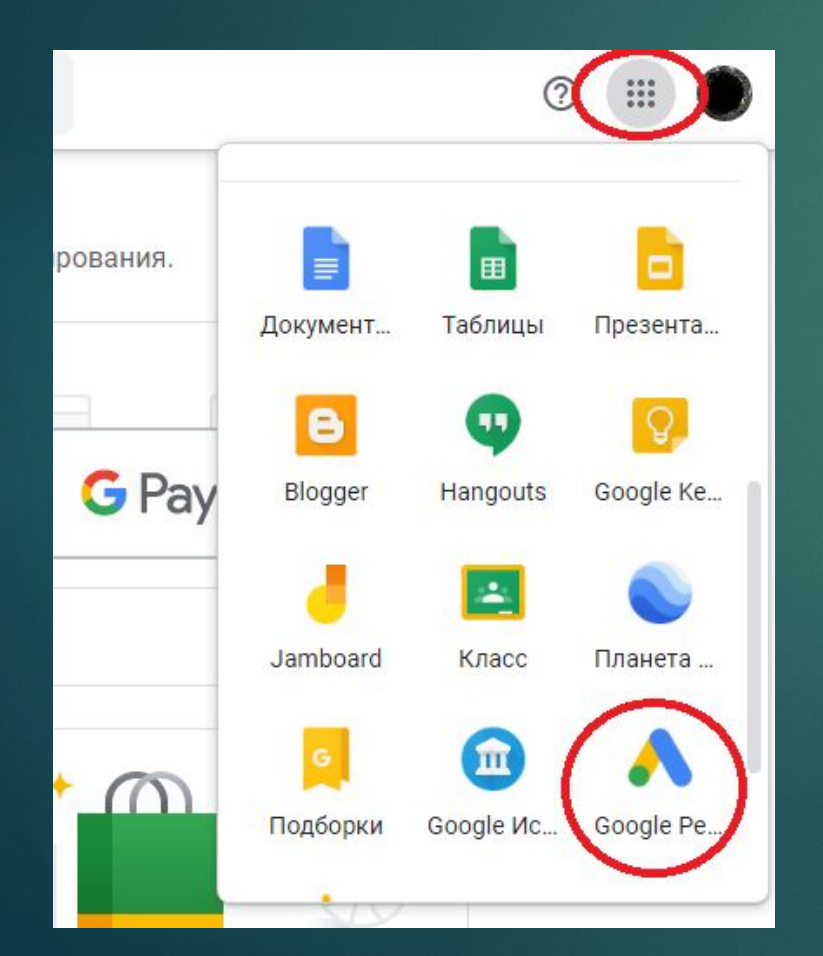

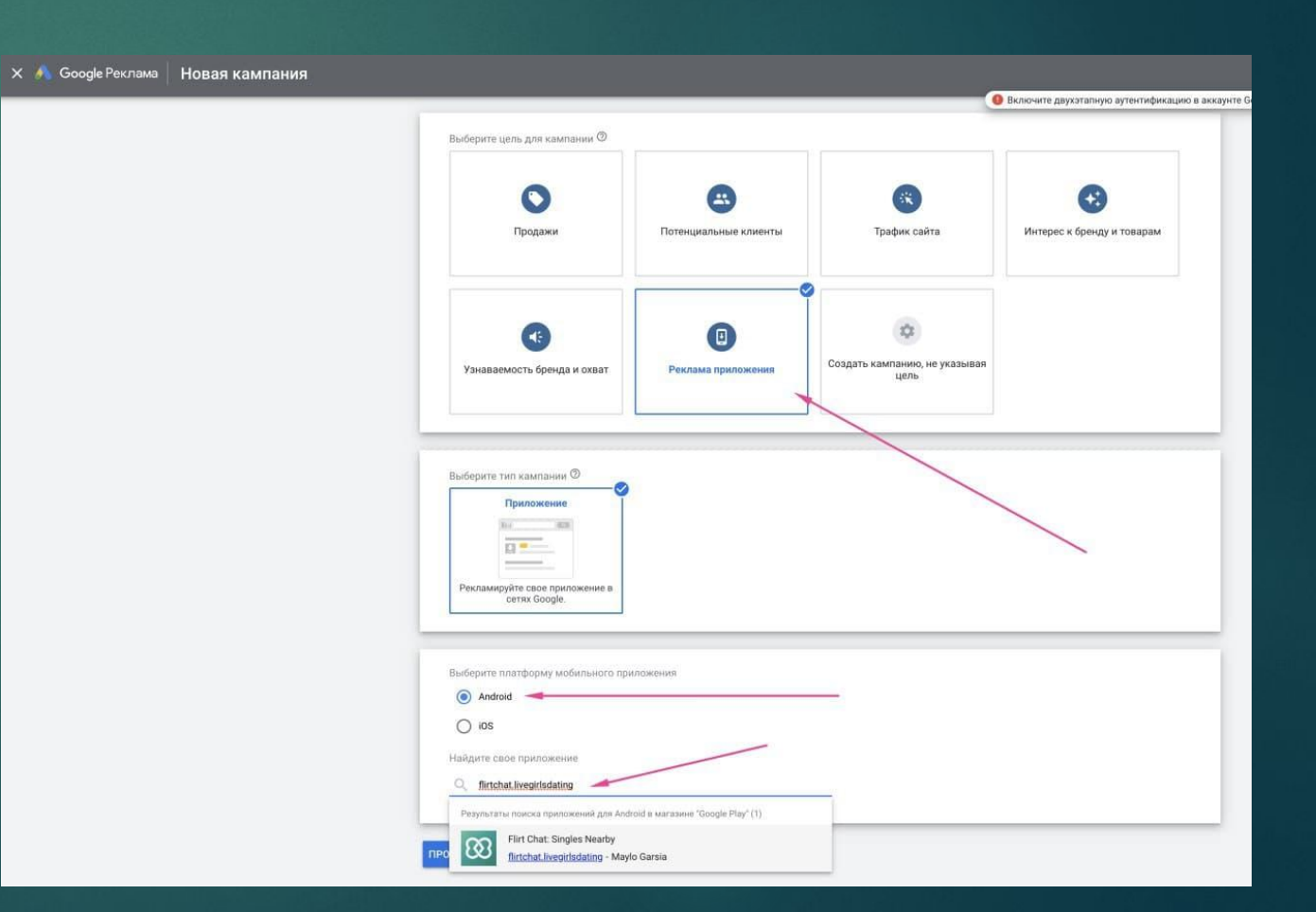